## **Capítulo 2 Implementar un servidor Red Hat**

## **Implementar un servidor Red Hat 1. Preparar la implementación de un servidor Red Hat**

### **1.1 Servicios por implementar**

Saber cuáles son sus objetivos al implementar un sistema Red Hat Enterprise Linux puede ahorrarle tiempo y dinero. Es una buena idea, por ejemplo, definir los servicios que va a poner en producción en este servidor y su carga de trabajo. Esto determinará el número de zócalos (sockets) de procesador que debe elegir al adquirir una suscripción.

Además, instale solamente lo que sea necesario y defina sus necesidades de antemano. No se preocupe si olvida un elemento: siempre podrá desplegarlo más tarde. Es mejor instalar menos que demasiado.

### **1.2 Lista de certificación de hardware**

Red Hat certifica su sistema en equipos físicos. Esto significa que puede estar seguro de que Red Hat Enterprise Linux funcionará perfectamente en el hardware certificado.

Puesta en marcha y gestión de servidores

Si quiere aprovechar al máximo el soporte técnico, debe asegurarse de que su equipo está en la lista de hardware certificado (*List of Certified Hardware*) de Red Hat o comprar uno homologado. Comprobar que su máquina está certificada para Red Hat Enterprise Linux también garantiza una instalación sin problemas y un uso sin incidencias.

#### Observación

*La lista de certificación de hardware está disponible en: https://catalog.redhat.com/hardware*

dPulse en la categoría **Servers** (Servidores).

dEn el cuadro de diálogo **Search Hardware** (Buscar hardware), introduzca la marca de su servidor y, a continuación, pulse en la referencia de su máquina.

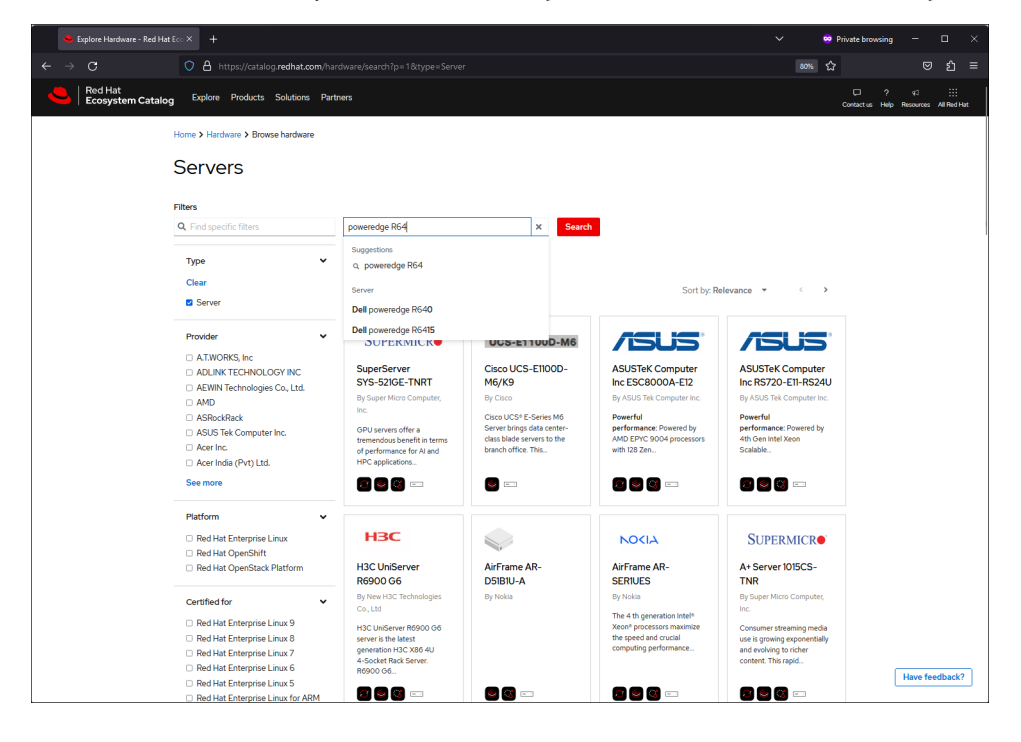

Capítulo 2

Verá los detalles de la certificación, con un enlace hacia la ficha técnica del equipo. A veces también encontrará una nota. En el siguiente ejemplo, Red Hat certifica que el último servidor Dell sigue estando certificado para la última versión de Red Hat Enterprise Linux.

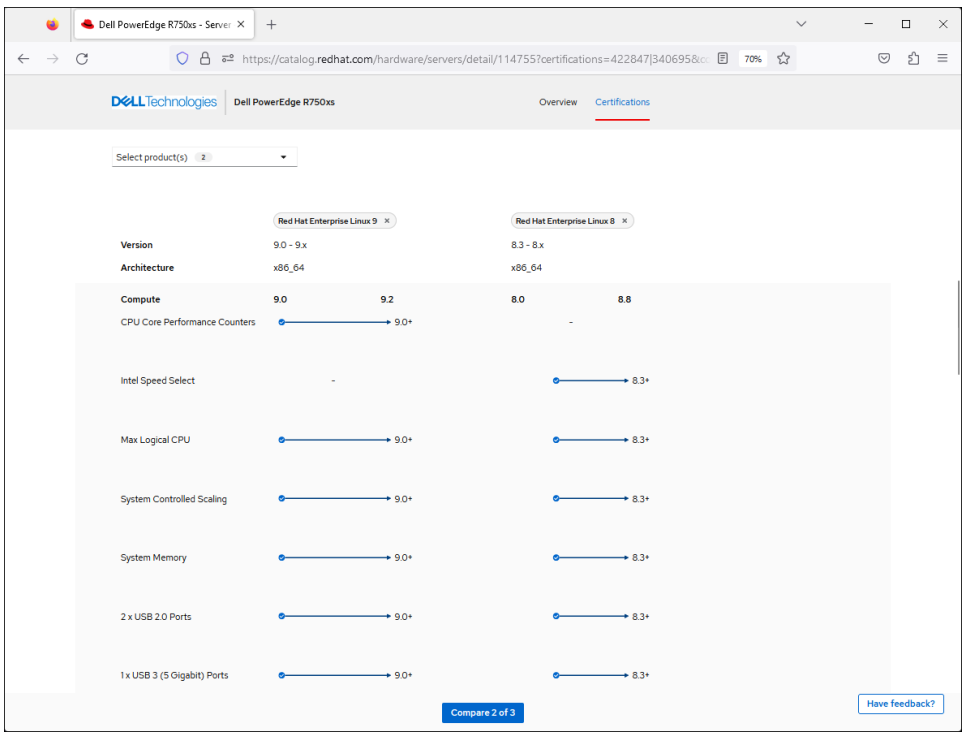

### **¿Qué hacer si su equipo no está en la lista de certificación de hardware?**

Es preferible instalar Red Hat Enterprise Linux en equipos certificados si desea aprovechar al máximo el soporte técnico. De lo contrario, no hay garantía de que todas las partes del equipo sean detectadas y funcionen perfectamente. En este caso, el soporte de Red Hat solo le ayudará con los problemas que no estén relacionados con el hardware.

Puesta en marcha y gestión de servidores

### **1.3 RAID por medio de hardware**

El RAID por hardware es invisible desde el punto de vista del sistema operativo. Sin embargo, es importante planificar e instalar este tipo de RAID antes de instalar Red Hat Enterprise Linux. Esto se debe a que un conjunto de discos duros no tendrá la misma capacidad total con o sin RAID.

Sin RAID, dos discos duros SCSI c/u de 100 GB se verán tal cual cuando se instale Red Hat Enterprise Linux, con un espacio total disponible de 200 GB. Con RAID 1 activado en estos dos discos, su sistema verá 100 GB en total.

#### **Observación**

*Encontrará más información sobre RAID en el capítulo Particiones y sistema de archivos.*

### **1.4 RAID por medio de software**

También se puede configurar RAID por software en Red Hat Enterprise Linux. En este caso, el sistema operativo se encarga de la gestión del RAID. Esta solución ofrece ciertas ventajas en términos de coste y a veces de rendimiento.

El RAID por software puede activarse durante la instalación de Red Hat Enterprise Linux. Puede elegir qué discos serán compatibles y el tipo de RAID que desea. También se puede configurar después de la instalación, en discos no pertenecientes al sistema (discos en los que no está instalado el sistema operativo).

### **1.5 Particionar y tipos de sistemas de archivos**

Antes de la instalación, también se debe reflexionar en cómo será su espacio de almacenamiento. Es importante que se haga las siguientes preguntas:

– ¿Cuántas particiones habrá y de qué tamaño serán?

 $-$  ¿Qué tipo de sistema de archivos se utilizará en cada partición?

## **Implementar un servidor Red Hat** 2000 and 2010 49

Capítulo 2

- ¿Se necesita instalar LVM (*Logical Volume Manager*; Gestor de volúmenes lógicos)?
- ¿Se necesita cifrar la partición?

Responda a estas preguntas una vez leído el capítulo Instalar programas, en el que se explica detalladamente cómo particionar un disco duro. De todas formas, una pista: se considera una buena práctica instalar LVM en el 90 % de los casos.

Sin embargo, debe ser consciente de que no existe una panacea en lo que respecta al particionado, y que hay tantas formas de hacer las cosas como gestores de sistemas. No obstante, he aquí algunos puntos sobre los que se debe reflexionar:

- ¿Hay datos que requieran distintos tipos de sistema de archivos?
- ¿Hay datos de tamaño fijo?
- ¿Hay datos de tamaño variable? ¿Qué ocurre si estos datos llenan el 100 % del espacio del disco?

### **¿Es necesario cifrar los datos de la partición?**

Durante la instalación, Red Hat le ofrece la opción de cifrar los datos del disco.

Si acepta esta opción, los datos se cifrarán, es decir, se harán ilegibles para cualquiera que intente leerlos sin autorización. Esto suele hacerse desmontando el disco y analizándolo con otro ordenador.

Su elección dependerá de la confidencialidad de la información almacenada en él, así como de la seguridad física y de red de la máquina. Es más probable que se opte por la encriptación para máquinas móviles, que tienen más probabilidades de ser robadas, que para servidores en centros ultraseguros. Tenga en cuenta que el cifrado del sistema repercute en el rendimiento general de la máquina.

## **1.6 Otros elementos necesarios para la instalación**

### **FQDN de la máquina**

Cada máquina de su red debe tener un identificador único, llamado nombre de anfitrión (*hostname* o nombre de la maquina).

Puesta en marcha y gestión de servidores

El FQDN (*Fully Qualified Domain Name*; Nombre de dominio completo), compuesto por el nombre de anfitrión (*host*) de la máquina, asociado al nombre de dominio de su empresa, es el **identificador único** de su máquina en Internet. Indica la posición absoluta de la máquina en la arborescencia de nombres de Internet.

*Por ejemplo, si usted posee el dominio acme.com. Este nombre identifica su red.*

*En su red, usted ha creado una subred dedicada a las máquinas de mercadeo, a la que ha dado un nombre de subdominio marketing.acme.com.*

*En esta subred, hay una máquina cuyo nombre de anfitrión es eames.*

*El FQDN de la máquina es, pues, eames.marketing.acme.com.*

Es importante dar un FQDN a las máquinas de su red, especialmente a los servidores.

Primero, necesita poder distinguir una máquina de otra, por ejemplo, cuando se conecte remotamente mediante SSH (*Secure Shell*, Interprete de comandos seguro). ¡Sería muy desafortunado equivocarse de máquina cuando necesite formatear una partición o desactivar una interfaz!

A continuación, algunos servicios dependen del FQDN de la máquina. Por ejemplo, al registrarse en el portal de clientes de Red Hat, el FQDN identifica la máquina de forma única, asociándola a una configuración de hardware y software.

Otro ejemplo, en el ámbito de la seguridad. Si su máquina es un servidor web HTTPS seguro, a menudo es necesario autenticarla asociando un certificado al FQDN del servidor. Esto permite a sus clientes estar seguros de que realmente se están conectando a su servidor y no a un servidor de *phishing* (suplantación de identidad).

### **¿Cómo elegir un FQDN?**

En el FQDN, el nombre de dominio suele imponerlo el equipo de red.

Sin embargo, el nombre de anfitrión se debe elegir con sensatez, aunque no existen realmente reglas en este campo.

## **Implementar un servidor Red Hat** 51

Capítulo 2

Algunos eligen un nombre basado en un tema, por ejemplo, los nombres de los personajes de una película o un libro. Algunas empresas tienen servidores llamados quijote, sancho, rocinante, etc. Otros se inspiran en listas *ad hoc* ya existentes, diseñadas para ser evolutivas, fáciles de recordar y entender y que no son propensas a errores de sintaxis.

La tendencia actual se orienta hacia el enfoque de tratar a los servidores como «Ganado, no como mascotas» (*Cattle, not pets*), en contextos que requieren la creación de decenas o incluso cientos de servidores intercambiables. Los nombres de los servidores se asemejan entonces a números de serie que se van incrementando.

Un ejemplo de este enfoque puede encontrarse en la serie de televisión «Mr. Robot», en la que los servidores tienen nombres tales como cs22, cs23, cs24, etc.

#### **Observación**

*El RFC 1178 contiene otros consejos interesantes: https://www.rfc-editor.org/rfc/rfc1178.html*

### **Información importante para recordar**

- Un nombre de máquina debe tener un máximo de 64 caracteres y contener solo letras, números y guiones.
- El nombre de la máquina debe ser único.
- Adopte una política coherente a la hora de asignar un nombre a sus máquinas.
- Haga referencia a la dirección IP y al nombre de anfitrión de la máquina en el servidor DNS.

### **Contraseña de administrador**

La seguridad de la contraseña de la cuenta de administrador o gestor, la cuenta raíz (*root*), debe ser fuerte, es decir, la contraseña debe ser difícil de adivinar. Esto es obvio, pero la realidad demuestra que este aspecto se descuida en muchas empresas.

Para más información sobre la cuenta raíz y cómo elegir una buena contraseña, refiérase al capítulo Gestionar usuarios y grupos.

Puesta en marcha y gestión de servidores

### **1.7 Interfaz gráfica ¿o no?**

No es aconsejable utilizar la interfaz gráfica de usuario en un servidor de producción. Sin embargo, algunos programas que cuentan con ella son muy útiles para la configuración.

Si no está familiarizado con los servidores Red Hat Enterprise Linux, le recomendamos que:

- instale la GUI (interfaz gráfica),
- utilice la GUI para la configuración básica,
- se acostumbre al entorno en modo texto (bash),
- configure el servidor para su uso sin la GUI (véase el capítulo Poner en marcha el sistema, sección Arrancar un sistema).

#### **Observación**

*Red Hat proporciona ahora la herramienta Cockpit, una interfaz web fácil de instalar que le permite realizar tareas de configuración sin instalar la GUI. Encontrará más información en el capítulo Mantenimiento del sistema en producción.*

### **1.8 Documentar la configuración del servidor**

La documentación de configuración del servidor es un documento que contiene la información principal sobre su servidor, con tres objetivos:

- Acceso rápido a la información clave de configuración:
	- nombre y dirección IP del servidor;
	- componentes de hardware y software;
	- números de serie, información logística;
	- servicios y configuraciones asociadas;
	- ruta a los archivos de registro;
	- copias de seguridad y recuperación;
	- etc.